## **Viewing my Grades/ Checking for Credit or No Credit**

1. Go to HWS Peoplesoft Portal Landing Page and click on Campus Solutions NEW PEOPLESOFT PORTAL LANDING PAGE With the latest refresh of our PeopleSoft environment, completed on June 1, 2019, in an effort to simplify your<br>experience, you will no longer have to log into the PeopleSoft Portal. ily select from the list of PeopleSoft environments below and log in using your intri5 cred NOTE: generally after maintenance, users should clear their web browser cache before logging in. For instructions on clearing cache, please click here

HUMAN RESOURCES

Use the link above to access the

EMPLOYEES/STUDENT

- Review Employee Data<br>- View Paycheck Information<br>- View W2 Information<br>- Ender/Approve Timesheet<br>- Endervration

CAMPUS SOLUTIONS

Use the link above to access the<br>following information:

- View Class Schedule<br>- View Student Record<br>- View Grades<br>- View/Pay Your Bill via Nelnet

FACULTY<br>- View Class Rotbers<br>- View Advisee Inform<br>- Submit Grades

**STUDENTS** 

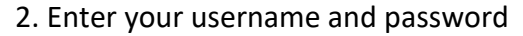

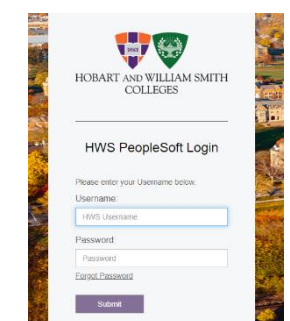

3. A new window should appear. Click on Main Menu | 4. Click on Self Service, then Enrollment, then View My HOBART AND WILLIAM SMITH COLLEGES Favorites | Main Menu

**FINANCIALS** 

**ENPLOYEES** 

Use the link above to access the

+ View Your Budget Inform<br>+ Enter/Approve Purchase<br>Requests

Grades.

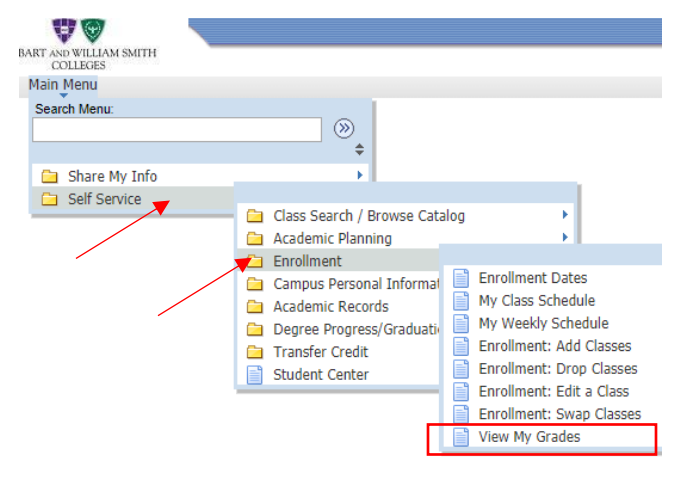

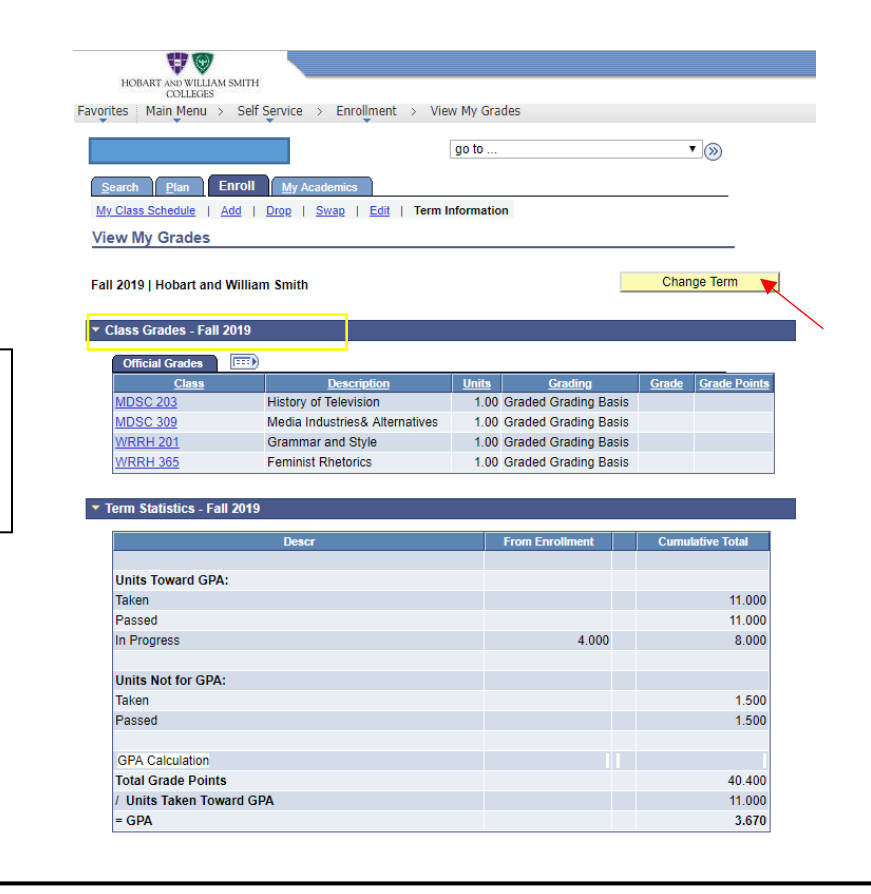

5. A new window will appear. This will show the most recent semester that has been registered. To look at past or current semesters click on Change Term.

6. Select which term you would like to view. I am going to select Spring 2018 and then click Continue.

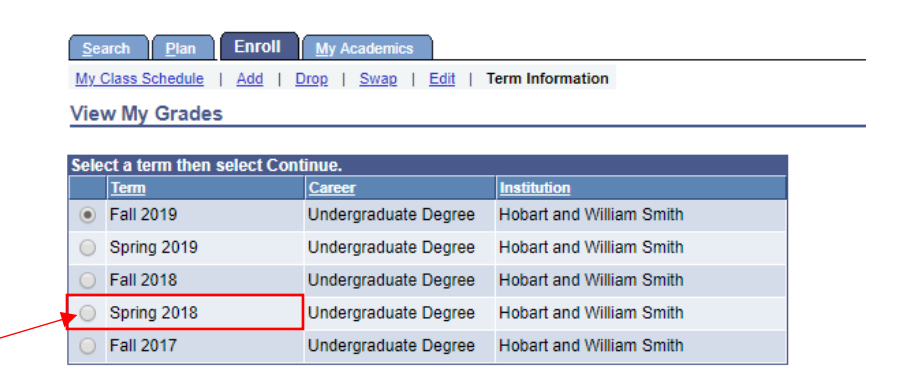

Continue

7. Now I can see which classes during this term were Credit/No Credit and whether or not I ended up getting the credit.A A HOBART AND WILLIAM SMITH COLLEGES Favorites | Main Menu > Self Service > Enrollment > View My Grades go to ...  $\overline{\cdot}$   $\circledcirc$ Search | Plan | Enroll | My Academics My Class Schedule | Add | Drop | Swap | Edit | Term Information **View My Grades** Change Term Spring 2018 | Undergraduate Degree | Hobart and William **Smith** ▼ Class Grades - Spring 2018  $\boxed{=}$ **Official Grad** Description Grading  $<sub>ch</sub>$ </sub> **Units** Grade **Grade Points ENG 290 Creative Writing** 1.00 Graded Grading Basis A 4.000 French in Review I: Parler et C 1.00 Graded Grading Basis  $B+$ 3.300 **FRE 226** 1.00 Credit / Pass D / No **PHYS 113** Suns and Planets **CR** Credit Credit / Pass D / No 0.50 Credit **RCOL 121** Holocaust: Witness and Hope **CR** 1.00 Graded Grading Basis **WRRH 200** Writer's Seminar II A-3.700 Term Statistics - Spring 2018